## 스튜디오 예약하는 방법

1. 원격교육지원센터 홈페이지(https://res.hallym.ac.kr) 접속하여 로그인합니다. (ID/PW: 통합정보시스템 아이디,비밀번호 동일)

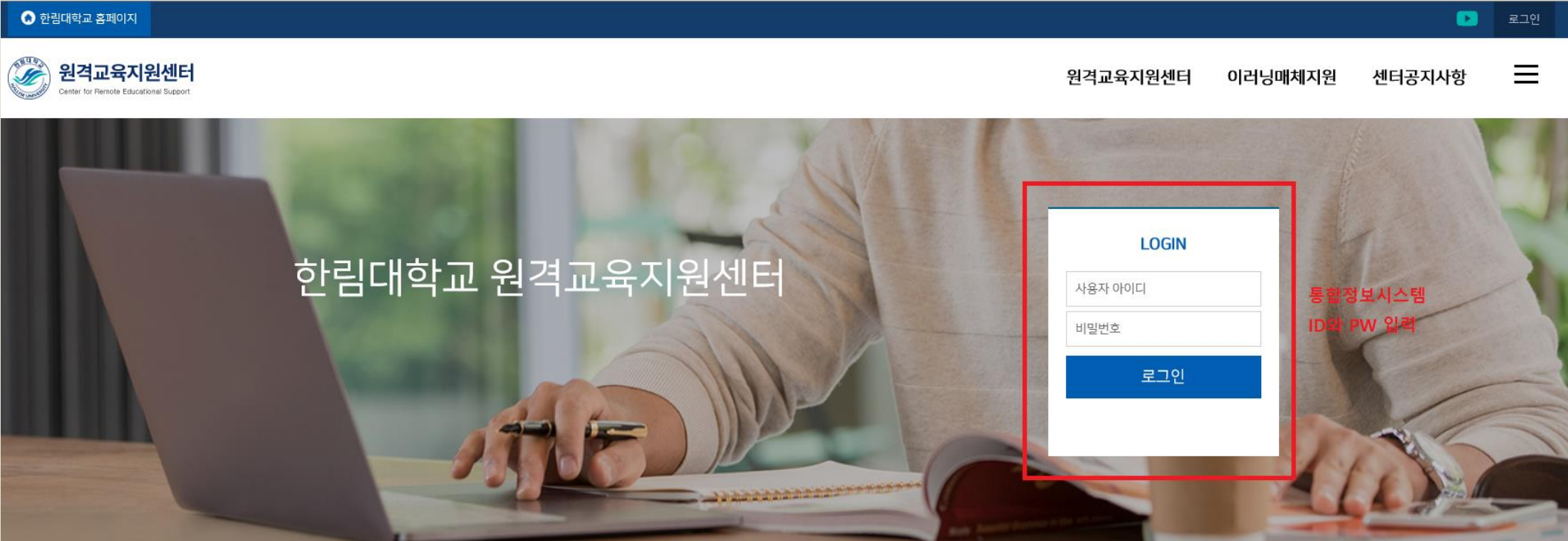

## 2. 원격교육지원센터 홈페이지 상단에 [원격교육지원센터] 마우스 커서를 갖다 대면 스튜디오 항목이 보입니다. [스튜디오]를 클릭합니다.

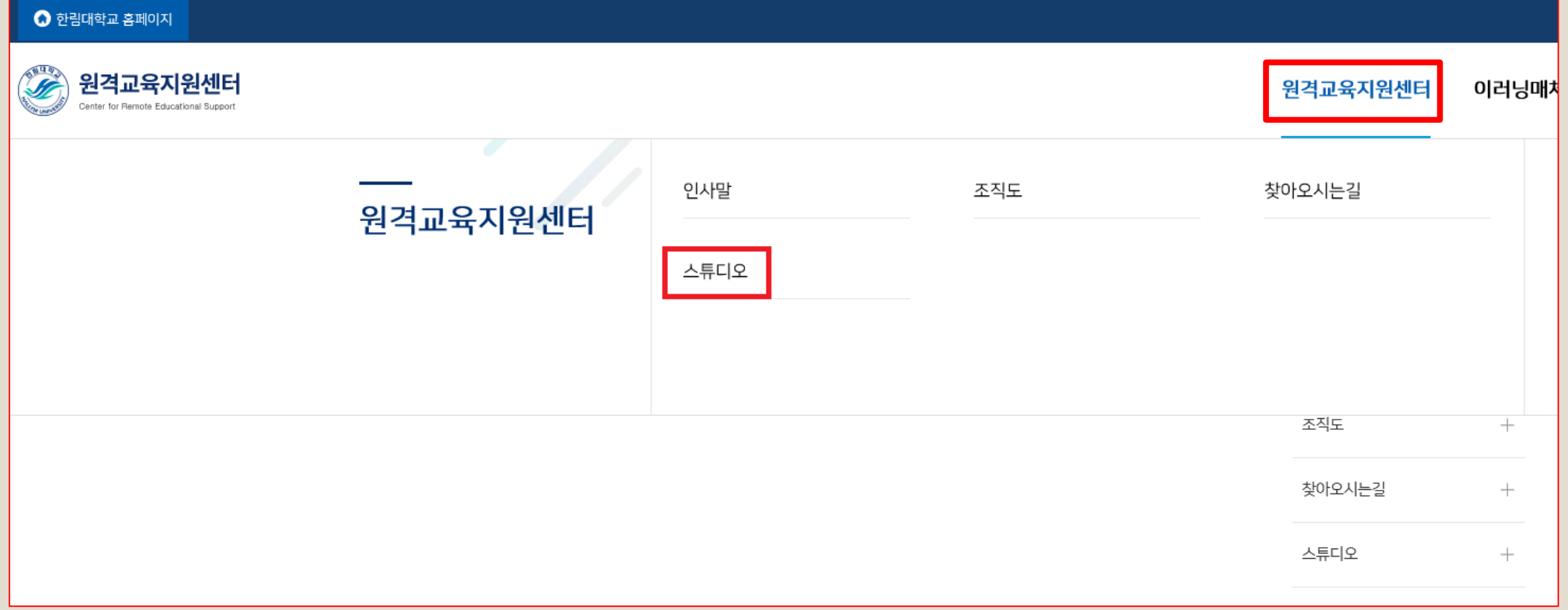

3. 「예약하기」에서 신청 가능한 날짜를 확인하고 예약할 스튜디오를 선택합니다.

◦ E+강의실

◦ E스튜디오(구형) – EverLec 저작 도구

◦ 미니스튜디오1

◦ 미니스튜디오2

○ 블랙스튜디오

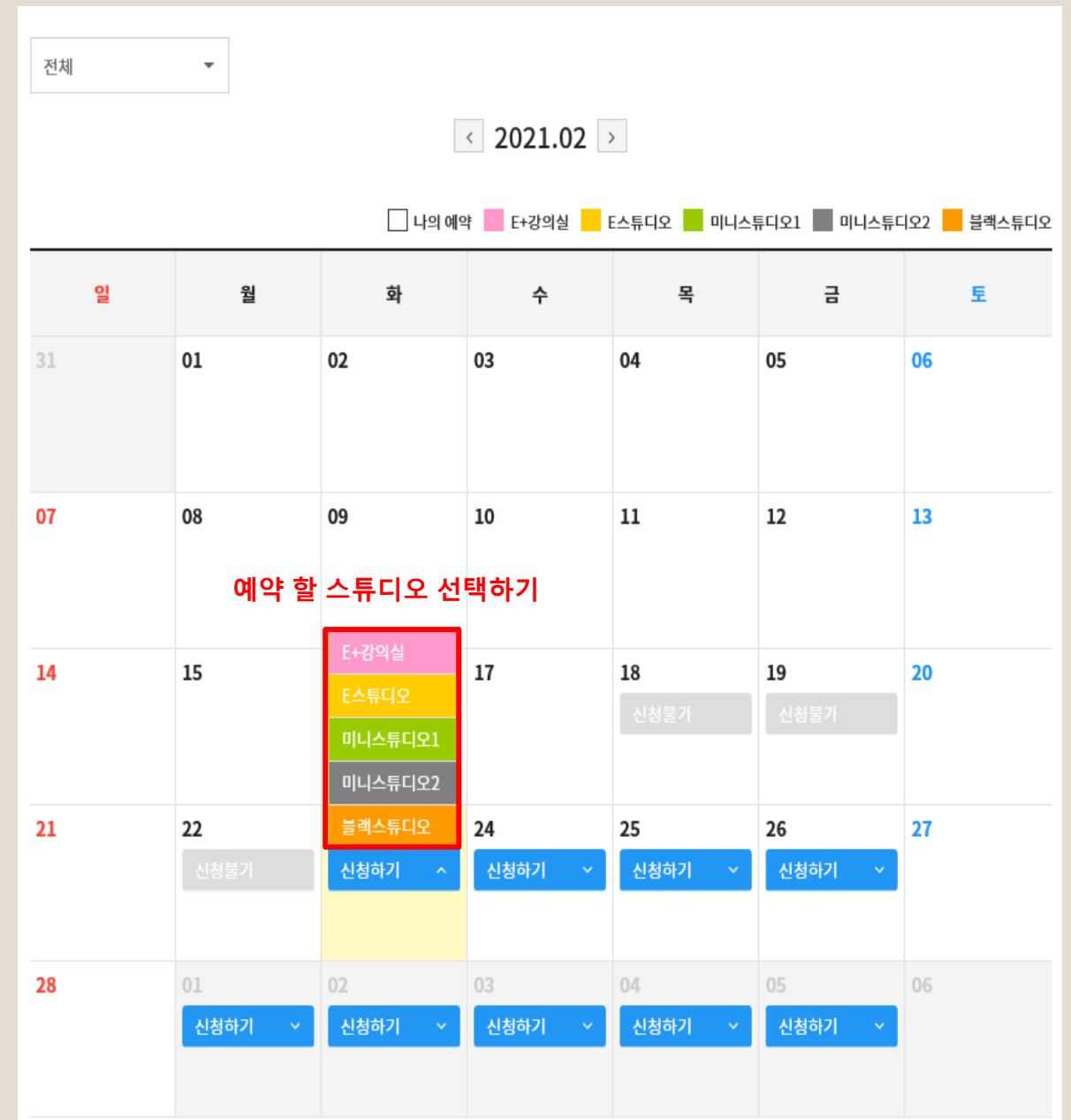

## ※ 1시간 단위로 예약가능 (1인 1일 최대 4시간)

4. 「예약하기」에서 사용 목적을 작성하고 신청 시간을 선택 후 신청하기를 합니다.

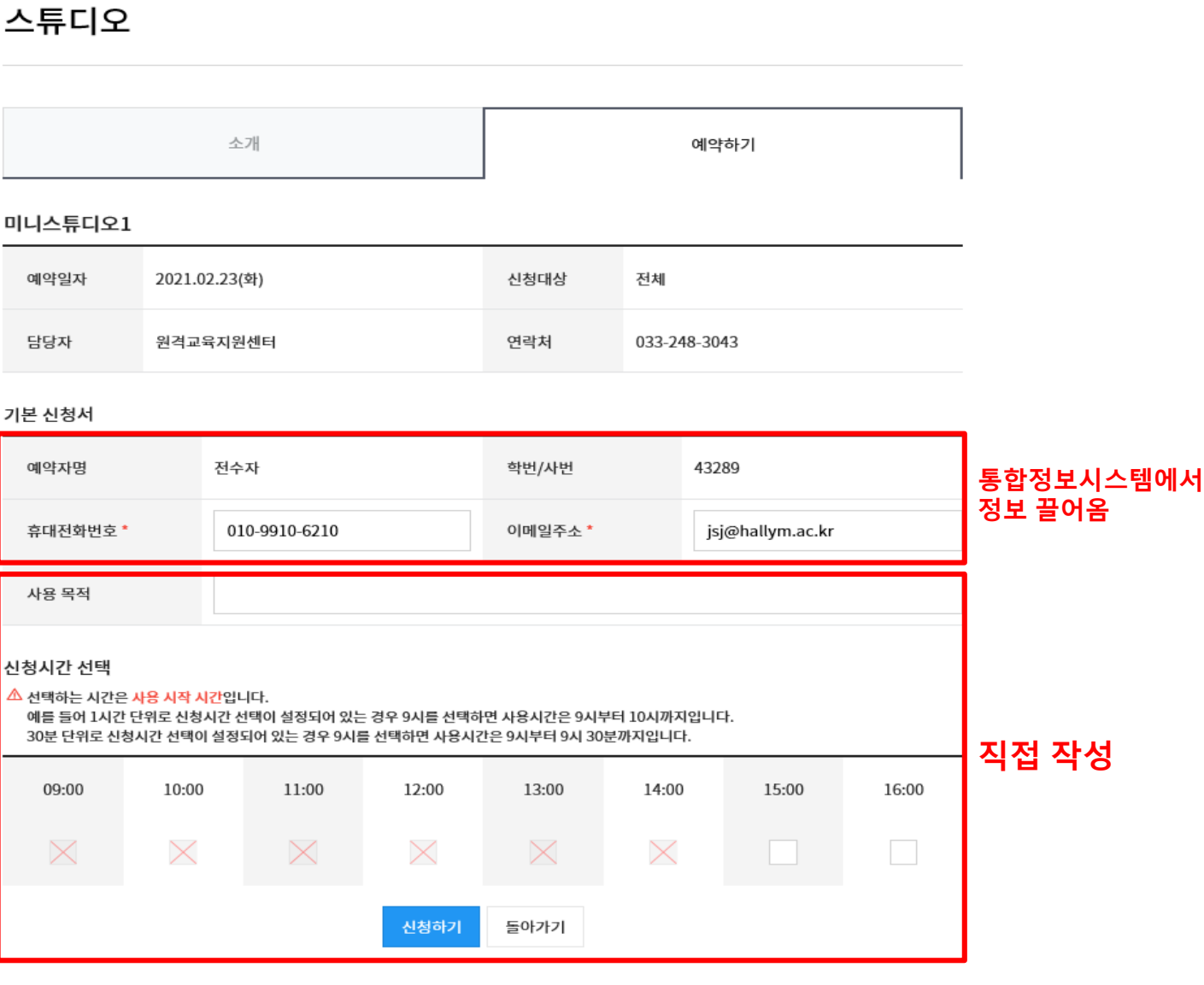

## 5. 「예약하기」달력 화면에 신청한 날짜에 스튜디오, 시간이 표기되면 스튜디오 예약 완료입니다.

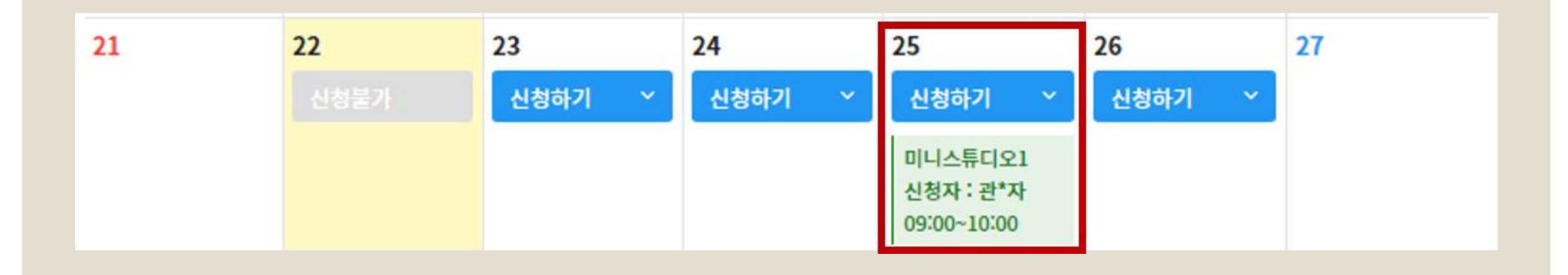